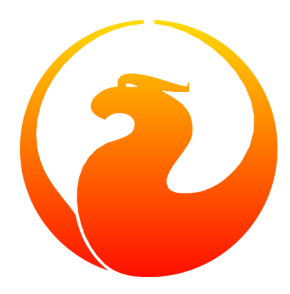

# **Firebird Docwriting Guide**

## Paul Vinkenoog

12 Juni 2016 – Document version 1.4

# **Table of Contents**

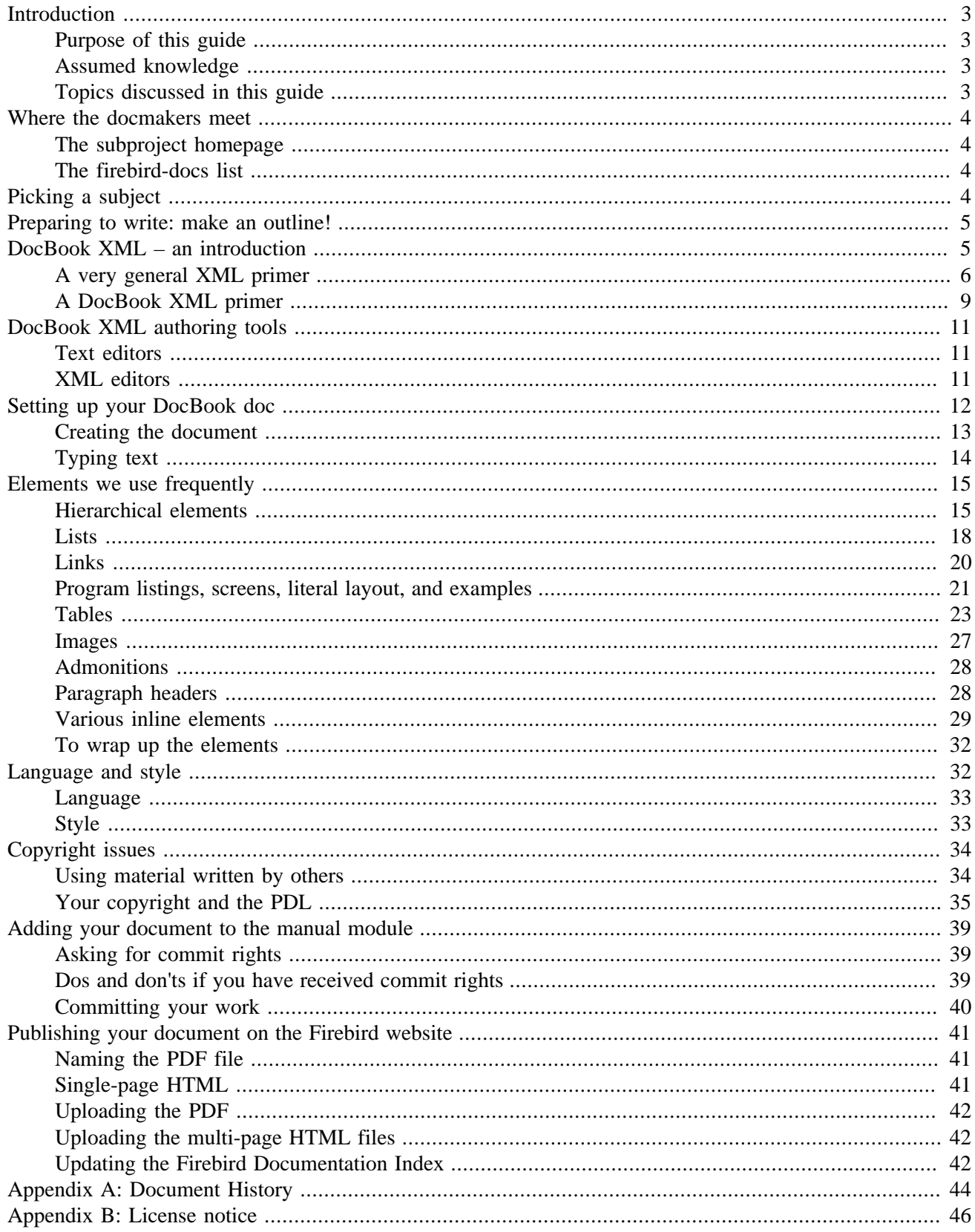

# **Introduction**

# <span id="page-2-1"></span><span id="page-2-0"></span>**Purpose of this guide**

This guide discusses the various aspects of writing documentation for Firebird. It is intended for people who want to help write documentation for the Firebird project, or who at least strongly consider to do so. After reading this guide, you'll have all the necessary knowledge to start writing Firebird docs in our chosen format DocBook XML.

## <span id="page-2-2"></span>**Assumed knowledge**

Before reading this guide, check with yourself if you know:

- What the Firebird manual module is.
- What CVS is, and how to use a CVS client to download the current manual module.
- How to build the current Firebird documentation from your downloaded manual module.

<span id="page-2-3"></span>This knowledge is essential if you are going to contribute to our documentation project. If you feel unsure about one or more of these points, you should first read the [Firebird Docbuilding Howto](http://www.firebirdsql.org/manual/docbuildhowto.html), and then come back here.

## **Topics discussed in this guide**

We start off with some short chapters about:

- The firebird-docs mailing list.
- Picking a subject.
- Making an outline for your document-to-be.

After that we'll take some time to explain the basics of DocBook XML, because that's the format we'd like you to deliver your docs in. Topics discussed include:

- DocBook XML what is it?
- Reasons why we prefer DocBook so strongly to other formats.
- Tools you can use to produce DocBook texts.

Don't worry if DocBook doesn't mean anything to you yet: the required knowledge can be learned in less than an hour, and chances are that you will benefit from this knowledge in other projects too, whenever you have to write technical documentation.

The next part is about the actual docwriting:

- Setting up the document itself.
- Using DocBook elements.
- A word or two on language and writing style.
- Copyrights and the Public Documentation License.

Finally, we will show you how to add your finished doc to the Firebird project. Main topics in this section are:

- Commiting your finished document to the manual module.
- Where to ask for commit rights if you don't have them.
- Dos and don'ts once you have received commit rights.
- <span id="page-3-0"></span>• Publishing HTML and PDF versions on the Firebird website.

# **Where the docmakers meet**

## <span id="page-3-1"></span>**The subproject homepage**

The homepage of the documentation subproject is here:

<http://www.firebirdsql.org/en/devel-docs/>

<span id="page-3-2"></span>It contains news about our activities, links to the docs we've already published, plans for the future, etc.

## **The firebird-docs list**

If you're serious about writing docs for Firebird, the first thing you should do is subscribe to the mailing list where we discuss our plans and our work. This list is open to everybody, and subscribing commits you to nothing. Send an email to:

<firebird-docs-request@lists.sourceforge.net>

with the word "subscribe" either as subject or as the first and only line in the message body. Alternatively, you can fill in the form on this webpage:

<http://lists.sourceforge.net/lists/listinfo/firebird-docs>

<span id="page-3-3"></span>Whichever method you choose, you'll receive an email message from the list robot within minutes. Follow the instructions in that message and you're on the list.

# **Picking a subject**

These guidelines may help you in finding a subject to write about:

• First make sure you know what's already there – nobody's waiting for three MS-SQL-to-Firebird conversion guides.

- Then ask yourself what's missing, and what may be useful for Firebird users in general, or perhaps just for a specific group.
- Also ask yourself what you would *like* to write about. The most logical choice would be a topic you are familiar with, but you can also pick a subject you'd have to learn more about first (this is much more work of course, but a great learning experience if you're willing to invest the time).
- You don't necessarily have to write an entire book, guide or article. Maybe there are already people working on a larger production, which you can contribute to. Maybe you can write one or more chapters for a book. Or maybe you can supply raw documentation material for a subject you know a lot about.
- <span id="page-4-0"></span>• Talk about your ideas – or your search for ideas – on the firebird-docs list. The posting frequency can be very low at times, but rest assured that if you post there, your message *will* be read, and replied to.

# **Preparing to write: make an outline!**

It's always a good idea to make an outline before you start to write the actual text. Setting up an outline will help you to "get organized"; it reduces the chance of forgetting something vital, and it will make the actual writing job a lot easier.

You can follow these steps when making your outline:

- Define exactly what you want your readers to learn from your work.
- Divide the subject matter into logical units chapters and/or sections and/or subsections.
- Make sure the order of the units makes sense, especially for a howto, tutorial or user's guide. That is: arrange the units in such a way that whatever the user has to do first, or understand first, also comes first in your documentation.
- Present your outline on the firebird-docs list at sourceforge.net and ask for comments.

<span id="page-4-1"></span>Once you are satisfied with your outline, look it over thoroughly and decide whether you have all the (raw) information you need to start writing. Ideally, you want to have all the information ready before you start to write, because sometimes a formerly unknown piece of information may lead you to choose a different document structure. You'd better have that information while you're still in the outline phase, then.

# **DocBook XML – an introduction**

The chosen format for the documentation in the Firebird manual module is *DocBook XML*. For those of you who are not familiar with XML and/or DocBook, short introductions to XML in general and DocBook XML in particular follow. Be aware that these introductions give a grossly oversimplified picture. But that's just fine: you don't have to be a DocBook XML expert in order to write Firebird docs. You only need some basic knowledge – which you can pick up in half an hour from the paragraphs below – and a little experience in applying DocBook XML tags to your texts (which you will gain soon enough once you start writing).

[Skip the general XML primer](#page-8-0) if you know all about XML elements, tags, attributes, rendering, and multichannel publishing.

[Skip both primers](#page-10-0) if you're also an experienced DocBook author.

#### **Note**

While we strongly ask that you at least *try* to deliver your work in DocBook format, we also realise that some people just won't have the time to master it (or to convert their existing docs to DocBook). If this applies to you, please talk about it on the firebird-docs list. We surely don't want to refuse useful documentation just because it's not in the right format.

## <span id="page-5-0"></span>**A very general XML primer**

XML stands for *Extensible Markup Language*, which is, simply put, plain text with markup tags. A typical XML text fragment may look like this:

```
<paragraph>
<loud>'No!'</loud> she screamed. <scary>But the bloody hand
<italics>kept on creeping</italics> towards her.</scary>
<picture file="bloody_hand.png"/>
</paragraph>
```
### **Tags and attributes**

In the example given above, the words and phrases enclosed in angle brackets are the markup tags.  $\langle$ italics> is a *start tag*, </italics> is an *end tag*, and <picture file="bloody\_hand.png"/> is a standalone tag, officially termed *empty-element tag*. XML tags are always formatted like this:

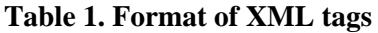

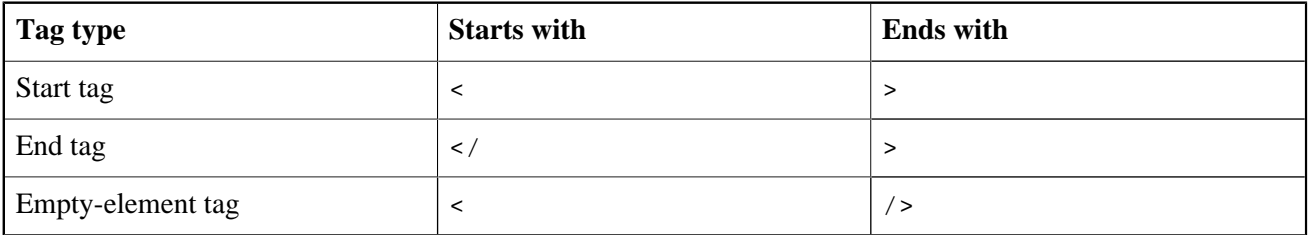

Still referring to our example, the words paragraph, loud, scary, italics and picture are *tag names*. In the <picture.../> tag, file="bloody\_hand.png" is called an *attribute*, with file the *attribute name* and bloody\_hand.png the *attribute value*. Attribute values must always be quoted; both single and double quotes are allowed.

XML allows you to define any tags you like, as long as you build them correctly. So <thistag>, <thattag>, and  $\n <$ this is not a tag/> are all well-formed XML tags. (XML that follows the standard is called *wellformed*; the term *valid* is only used for specifically defined implementations – DocBook XML, for instance.)

Clearly the tags themselves are not meant to appear in the final document (that is, the document as it is presented to the readers). Rather, they contain instructions that affect its appearance. XML, when used for writing documentation, is a typical *source format*, intended to be processed by software to produce nicely formatted output documents. This processing is usually called *rendering*.

Some tags are unmistakably makeup instructions:

```
<italics>kept on creeping</italics>
```
means of course that the words *kept on creeping* must be displayed or printed in italics. However,

<loud>'No!'</loud>

is a little less obvious. Should the word No! appear in boldface? Or underlined? Or again in italics? Or maybe this text is going to be read out aloud by a speech synthesizer, and the <loud> tag instructs it to raise its voice? All these things are possible, and what's more: often a single XML source document is converted into several different output formats – say, a PDF document, an HTML web page, and a sound file. This is called *multichannel publishing*. With multichannel publishing, <loud> may be translated to boldface for the PDF document; to a bold, red-colored font for the web page; and to a 50% volume increase for the synthesizer.

Looking at the other tags,  $\text{cpicture} \dots$  /> is obviously an instruction to insert the image bloody\_hand.png into the document, and  $\langle$ scary>, well... this is even less clear then  $\langle$ loud>. Maybe the phrase between the <scary> tags has to drip with blood. Maybe frightening music must be played here. It all depends on the people who defined the tags, and the software they use to do the rendering.

The  $\epsilon$  paragraph tag, finally, is a structural tag. It tells us something about the place that the lines have within the document's internal hierarchy. In the final document, paragraphs may or may not be separated by empty lines. Again, that depends on the rendering software and possibly also on user-configurable options. Other structural tags one might think of are e.g. <chapter>, <section>, and <subdocument>.

### **Special characters and Entities**

Because the character "<" has a special meaning as the start of a tag, you can't include it directly as a literal value. Instead, if you want your readers to see an opening angle bracket, you type this:

 $<$ i $t$ 

That's an ampersand, followed by the letters 1 and  $\pm$  (for *less than*), followed by a semicolon. You can also use > (*greater than*) for the closing angle bracket ">", but you don't have to.

XML has lots of codes like this; they are called *entities*. Some represent characters, like  $\&1t$ ; and  $\&a$ uml; (lower a with umlaut) and some serve totally different purposes. But they all start with an ampersand and end with a semicolon.

But wait a minute... if an ampersand marks the start of an entity, how do you include a literal ampersand in your text? Well, there's an entity for that too:

&

So this line of XML:

Kernigan & amp; Ritchie chose '<' as the less-than operator for C.

will wind up in the final documents as:

Kernigan & Ritchie chose '<' as the less-than operator for C.

And here's some good news: if you use a dedicated XML editor to author your document, you can probably just type "<" and "&" anywhere you want to use them as literals. The editor will make sure that they end up as  $\&$ 1t; and  $\&$ amp; in the XML as it is saved to disk. You'll find pointers to some XML/DocBook editors later in this guide.

### **Elements**

There's one more important XML concept you need to know about: the *element*. An element is the combination of a start tag, a matching end tag, and everything in between. This "everything in between" is called the element's *content*, and it may include other elements. Elements are named after their tags, so we can talk about paragraph elements, italics elements etc.

#### **Note**

Actually, elements are a more basic concept than tags: tags just happen to be the things that identify the elements. So it would be better to say that tags are named after their elements. But because tags are easier to recognize than entire elements, I thought I'd introduce you to them first.

This is an element:

```
<loud>'No!'</loud>
```
This is also an element:

```
<paragraph>This is an element containing <bold>another</bold> 
   element!</paragraph>
```
Empty-element tags constitute an element all by themselves. These elements can have no content of course, because they don't have a *pair* of tags:

```
<picture file="bloody_hand.png"/>
```
#### **Important**

Don't confuse content with attributes. Content lives *between* tags, attributes *within* tags. The empty element in the last example has an attribute, but no content.

I'm stressing the element concept here because most documentation tends to speak of "chapter elements", "title elements" etc. rather than "chapter tags" and "title tags". The terms are often used interchangeably, but there are cases where it's important to know the difference.

### **XML Conclusion**

Good – that's about all you need to know about XML. By now you should have a general idea of what an XML text looks like, what tags and elements are, and what they are for. As said earlier, the picture is oversimplified but it's good enough for our purposes.

It should also be understood that just writing away in plain, self-invented XML is pretty pointless unless you have processing software that understands *your* tags. How else are you going to turn your XML source into a nicely formatted, presentable document?

Fortunately, we don't have to worry about developing our own element definitions and conversion software. There are a number of formalized XML types available, each defining a set of tags and, equally important, a set of rules on how to use them. DocBook XML is one of those types.

# <span id="page-8-0"></span>**A DocBook XML primer**

DocBook was designed to facilitate the writing of structured documents using SGML or XML (but don't worry about SGML – we use the XML strain). It is particularly fit for writing technical books and articles, especially on computer-related subjects. DocBook XML is defined in its *Document Type Definition* or *DTD*: a set of definitions and rules describing exactly how a valid DocBook document is structured. DocBook is rapidly becoming a de facto standard for computer-technical documents, and it is supported by a growing number of tools and applications.

### **DocBook XML Characteristics**

Important characteristics of DocBook – as opposed to "general" XML – are:

- The DocBook DTD defines a limited number of tags, and it gives exact rules on how to use them: what attributes are possible for a tag A, whether element B can be nested within element C, and so on. If you use undefined tags, or if you don't follow the rules, your document isn't DocBook anymore (and DocBook-supporting processing tools may break on it).
- DocBook tags always convey structure and semantics (meaning), *never* makeup. In DocBook, you'll find structural tags like <book>, <part>, <chapter>, <section>, <para>, <table>; and semantic tags like <filename>, <warning,> <emphasis>, <postcode>; but nothing like <font>, <bold>, <center>, <indent>, <backgroundcolor> – nothing that has to do with layout or makeup.
- Because of this, a decision has to be taken somewhere on how the DocBook tags are translated into presentational makeup. This decision (or rather: the rendering rules) can be hardcoded in the tools but that would make things very inflexible. That's why the rules are mostly defined in *stylesheets*. A stylesheet is a document that tells the tool stuff like:

"Print chapter titles in a 24-point black font; start each chapter on a new page; use italics for emphasis; render warnings in a bold, 12-point red font; use smallcaps for acronyms; etc. etc."

This approach enables the user to alter the stylesheets if he or she doesn't like the appearance of the final document. It would be a lot harder – if not impossible – to alter the tools themselves.

#### **Note**

Stylesheets that are used to convert DocBook XML to other formats are called *transformation stylesheets*. They are written in yet another type of XML, called *XSLT* (eXtensible Stylesheet Language for Transformations).

### **Benefits of DocBook XML**

DocBook has a lot of advantages for anybody writing technical documentation. These are the most important ones for us:

• A DocBook XML document consists of pure, unpolluted, *content*. You never have to worry about the presentational side of things while writing your doc; you can concentrate on structure and informational content. This practice may at first feel a little odd if you're used to writing text in e.g. Word, but I promise you: you'll soon get to love it.

- Because DocBook is all about structure and meaning, it will be surprisingly easy to transform your outline into a DocBook skeleton.
- Many people produce docs for the manual module. If they all used different formats, or even one single format like Word or HTML, their works would look very different because every contributor would make his or her own makeup decisions. Of course we could develop a set of makeup rules, but then every docwriter would have to be aware of those rules, and take care to apply them all the time. Nah... better put the rules in one central place: the stylesheets, and let the docmakers worry about documentation, not presentation. The stylesheets will ensure that all our documentation has the same look-and-feel.
- If we don't like the makeup of our documents, we can easily change it if the makeup rules are in a stylesheet. Nothing needs to be altered in the DocBook source documents; all we have to do, after changing the stylesheets, is re-render the docs. Newly developed docs will automatically get the new look. Try to achieve that if the makeup instructions are scattered all over the documents themselves!
- Another advantage is that DocBook is an open standard, not tied to any commercial application or even a particular OS. If you download the Firebird manual module, you can build the HTML and PDF docs from the DocBook source both under Linux and under Windows – and we can add support for more OS's if need be.
- A DocBook document is pure text, which is ideal for use in CVS. Yes, a CVS tree can also contain binary files, but many useful features that CVS offers (showing the difference between two versions of a file, for instance) only work with text files.

Admittedly, none of these benefits is unique to DocBook. But DocBook has them all, and it's widely supported. That makes it the perfect choice for our Firebird documentation.

### **DocBook documentation on the Internet**

Here are some links in case you want to find out more about DocBook:

• <http://opensource.bureau-cornavin.com/crash-course/>

*Writing Documentation Using DocBook – A Crash Course* by David Rugge, Mark Galassi and Eric Bischoff. A very nice tutorial, even though most of the tools discussed are not the ones we use.

• <http://docbook.org/tdg/en/>

*DocBook – The Definitive Guide*, by Norman Walsh and Leonard Muellner. Don't expect it to be a beginner-friendly tutorial – in fact, the first part is quite intimidating if you're a DocBook newbie. The reason I mention it here is its great online element reference, which I often consult while I'm writing.

• <http://www.tldp.org/HOWTO/DocBook-Demystification-HOWTO/>

The *DocBook Demystification Howto* is interesting if you want to know a little more about XML and Doc-Book than what we've told you here. It also contains quite a lot of material on SGML, and – again – on tools we don't use for the Firebird documentation subproject.

• <http://sourceforge.net/projects/docbook>

The DocBook open source project at SourceForge.

If you know of some other great online resource, please let use know by posting a message to the firebird-docs list.

# **DocBook XML authoring tools**

# <span id="page-10-1"></span><span id="page-10-0"></span>**Text editors**

Because DocBook is a non-binary format, you can use any plaintext editor like emacs, pico, Windows Notepad or vi to write your documentation. And indeed, some docmakers prefer this approach to other more sophisticated tools because it gives them full control over their text, and the hand-typed tags are always visible. But the drawback is that text editors can not *validate* your DocBook document: you'll only notice your mistakes when a build goes wrong. And the structure of your document – especially a large document – is also difficult to see in text mode, although a consistent use of multi-level indentation can do a lot of good here.

If you choose this approach or want to try it out, it would be a good idea to at least take an editor that's capable of XML syntax highlighting. A good one, and free at that, is ConText, available at [http://www.fixedsys.com/](http://www.fixedsys.com/context/) [context/](http://www.fixedsys.com/context/). Unfortunately, ConText can't save in UTF-8 format. This is no problem for US-ASCII documents (save as DOS or Unix and you're fine), but as soon as you use diacritical marks or anything else above ASCII 127, ConText becomes as good as useless. A good, free alternative is SciTE at [http://scintilla.sourceforge.net/](http://scintilla.sourceforge.net/SciTEDownload.html) [SciTEDownload.html](http://scintilla.sourceforge.net/SciTEDownload.html). It's less intuitive, but very powerful.

#### **Warning**

Don't save documents containing non-US-ASCII characters as 8-bit, in ConText or any other editor! Anything other than US ASCII has to be saved in a Unicode encoding, such as UTF-8 (for most languages) or UTF-16 (for some languages, if the UTF-16 file length is smaller or at least not much bigger than UTF-8). Actually, these encoding issues are an additional good reason to use an XML editor: they will usually save in the right encoding automatically.

## <span id="page-10-2"></span>**XML editors**

Dedicated XML editors often have graphical interfaces to make the tags stand out nicely (and sometimes irritatingly); many allow you to collapse and expand elements so you can view the structure of your document and at the same time zoom in on the element you're working on; they may also let you switch between different views. Most of them can validate your document against the DocBook DTD, and some even have a special DocBook authoring mode which allows you to write more or less like in a word processor.

The author of this guide has tried out a number of these tools (free ones, cheap ones, and evaluation versions) and found XMLMind XML Editor to be the most useful. This is a personal opinion of course; your experience may differ.

Some XML editors you may want to evaluate:

• XMLMind XML Editor, or XXE for short. The Standard Edition is free.

<http://www.xmlmind.com/xmleditor/>

Runs on: Linux, Windows, Mac OS X. Requires Java, but you need Java anyway or you won't be able to build the docs from the sources – see the [Firebird Docbuilding Howto.](http://www.firebirdsql.org/manual/docbuildhowto.html)

Features: Tree view (all elements collapsible) and Styled view (chapters and sections collapsible). The latter is what I usually work in: it shows the document in a basic but clear word-processor-like layout, defined in a stylesheet that comes with the program. Both views can be active simultaneously. DocBook mode won't let you enter anything non-DocBook. Element chooser. Attribute editor. Edit and Search functions. Spell checker. Special character picker. Speedbuttons to create frequently used elements like sections, lists, tables, etc. What I miss is a plaintext XML source view.

• Oxygen XML Editor. \$ 48 for non-commercial use. Free 30-day trial.

#### <http://www.oxygenxml.com>

Runs on: Windows, Mac OS X, Linux, Eclipse. Requires Java.

Features: XML source editor. Tree editor. Attribute editor. Outline pane. DocBook tag tooltips. XSLT debugger (a powerful tool, irrelevant to docwriting but great if you're also going to work on our transformation stylesheets). Validation, refactoring, spell-checking, etc., etc. A very good XML editor.

epcEdit.  $\in$  89 for non-comercial use. Free 60-day evaluation.

#### <http://www.epcedit.com>

Runs on: Linux, Windows, Solaris. Requires Tcl/Tk 8.1 or above (included in package).

Features: Structure tree pane. Element chooser. Attribute editor. Document pane can switch between plaintext and graphic XML mode. No special DocBook mode, but can validate any XML document based upon its DTD.

• Altova XMLSpy. The Home Edition is now free.

[http://www.altova.com/products\\_ide.html](http://www.altova.com/products_ide.html)

Runs on: Windows, Eclipse. (Also reported to run on Linux using Wine, and on Mac OS X using Virtual PC 6.)

Features: Text and Browser views. All elements collapsible in Browser view. Browser view is read-only. Element chooser. Attribute picker. Edit and Search functions. Special character picker.

There's a feature matrix comparing Home, Professional and Enterprise editions at [http://www.altova.com/](http://www.altova.com/matrix_x.html) [matrix\\_x.html.](http://www.altova.com/matrix_x.html)

<span id="page-11-0"></span>This list is not meant to be exhaustive, but if you know a *good* XML editor (good from the perspective of a Firebird docwriter) that you think should be in here, please let us know via the mailing list.

# **Setting up your DocBook doc**

Hello – still with us? I know I spent quite some time explaining about XML and DocBook, but I really feel I had to do that because these are new concepts to a lot of people. Just giving them some links and telling them to go find out by themselves would probably lose us some otherwise valuable docwriters.

Anyway, here we are: finally ready to start writing our doc. This section discusses setting up your DocBook document; the next one is all about applying the right tags and attributes in the right places.

## <span id="page-12-0"></span>**Creating the document**

Every piece of documentation in our manual module is part of a  $\le$ set >. This is the topmost element in the DocBook hierarchy. A set contains a number of <br/>book>s, which in turn contain <chapter>s, and so on.

One advantage of placing books in a set is that they can reference each other, i.e. you can insert links in your documentation pointing to an exact spot in another book. This advantage is limited however by the fact that such links don't work across PDF file boundaries (a restriction that doesn't apply to the HTML output). Another advantage is automatic ToC (Table of Contents) generation.

Fortunately, placing books in the same set does not imply that they also have to live together in one big file. DocBook allows you to set up a main document as shown below. (Don't worry about the section starting with "<!DOCTYPE" – you won't have to write horrible stuff like that yourself. At the very worst you will have to copy and edit it, if you translate an existing set.)

```
<?xml version="1.0" encoding="UTF-8"?>
<!DOCTYPE set PUBLIC "-//OASIS//DTD DocBook XML V4.1.2//EN"
   "docbookx/docbookx.dtd" [
     <!ENTITY preface SYSTEM "firebirddocs/preface.xml">
     <!ENTITY fb-intro SYSTEM "firebirddocs/firebirdintro.xml">
     <!ENTITY ...>
     <!ENTITY ...>
\geq<set id="firebird-books">
  &preface;
  &fb-intro;
   ...
   ...
\langle/set>
```
With the main document set up like above, the various books can be in separate files: preface.xml, firebirdintro.xml, etc., which we can edit independently. Such a file – yours, for instance – is roughly structured like this:

```
<?xml version="1.0" encoding="UTF-8"?>
<book id="fbintro">
   <chapter id="fbintro-preface">
     ...
     ...
   </chapter>
   <chapter id="fbintro-installing-firebird">
     ...
     ...
   </chapter>
   ...
   ...
</book>
```
Of course if you set up a new document it must be made known to the main set, but this is something we'll discuss with you when you're ready to start writing. (We don't give a general rule here because it depends on what you're going to write – a book, an article, a chapter, a couple of chapters... – and how your work fits in with the rest.)

Every DocBook file must start with this line:

```
<?xml version="1.0" encoding="UTF-8"?>
```
(Note: for some languages, UTF-16 will be the better choice.)

If you write your documentation "by hand", i.e. in a text editor, you must type that line yourself. If you use a dedicated XML editor, it will be inserted automatically when you create a new document.

### **File locations for the different sets**

Files for the English user documentation set must be placed in the manual/src/docs/firebirddocs directory tree. Non-English docs go in trees like manual/src/docs/firebirddocs-fr, manual/src/docs/ firebirddocs-es, etc.

Since January 2006 we have the possibility of creating additional base sets, the first one added being  $r1$  snotes, the Release Notes set. The same logic applies here: English Release Notes stuff goes into manual/src/docs/ rlsnotes, French into manual/src/docs/rlsnotes-fr, and so on.

<span id="page-13-0"></span>Each of these directory trees – firebirddocs, firebirddocs-es, firebirddocs-nl, rlsnotes, rl- $\frac{\text{snotes} - \text{fr}}{\text{r}}$ , etc. – houses a separate <set>, with one master document and any number of include files.

## **Typing text**

If you type your DocBook XML in a text editor like Notepad, emacs or ConText, you can use linebreaks, indentation and multiple spaces more or less as you please. Every occurrence of *whitespace* (a sequence of one or more space, tab, linefeed or formfeed characters) will be converted to a single space character in the output. So this:

```
<section><title>Firebird Architectures</title><para>Now let's have a
look at Firebird's different architectures.</para><itemizedlist>
<listitem><para>First, there's the so-called <firstterm>Classic Server
</firstterm>.</para></listitem><listitem><para>Then there is <firstterm>
Superserver</firstterm> architecture.</para></listitem><listitem><para>
And finally, with the release of Firebird 1.5 we also have the 
<firstterm>embedded server</firstterm>.</para></listitem></itemizedlist>
</section>
```
will result in the same output as this:

```
<section>
   <title>Firebird Architectures</title>
   <para>Now let's have a look at Firebird's different
     architectures.</para>
   <itemizedlist>
     <listitem>
       <para>First, there's the so-called 
         <firstterm>Classic Server</firstterm>.</para>
     </listitem>
     <listitem>
       <para>Then there is <firstterm>Superserver</firstterm> 
         architecture.</para>
     </listitem>
     <listitem>
       <para>And finally, with the release of Firebird 1.5 we also
         have the <firstterm>embedded server</firstterm>.</para>
     </listitem>
```
 </itemizedlist> </section>

Needless to say, the second form is much easier to read and understand for a human. So if you type your XML by hand, format the text in such a way that the structure is as clear as possible. Like the prophets said: "Indent! Indent! Indent!" (Or was that repent? No, I'm sure it was indent.)

<span id="page-14-0"></span>If you use a dedicated XML editor, please be aware that hitting **Enter** may automatically close the current <para> and open a new one. Make sure you know how your editor behaves in this respect, and use the Enter key accordingly. Also check what happens to multiple consecutive whitespace characters, as some XML editors may use special tricks to preserve them.

# **Elements we use frequently**

This section discusses the DocBook elements we use most in our Firebird docs. It includes lots of examples in DocBook XML format. If you use an XML authoring tool, what you see on your screen may look nothing like the examples given here, but if you open your XML file in a text editor – or choose a text view in your XML tool – you will see the actual XML. You may also have a look at the XML sources that are already in the manual module, to see how the other authors build up their docs and apply tags.

Please read the subsection on hierarchical elements even if you're a proficient DocBook writer, as it contains some guidelines specific to our project. After that, you can skip the rest of the DocBook subsections.

If you're new to DocBook, don't be discouraged by the length of this section. My advice is that you *carefully* read the subsection on hierarchical elements, and skim the others. Don't worry if there are things you don't understand at once, and by no means try to learn the material by heart! Just have this guide handy when you write your doc, and revisit the element subsections from time to time (like when you need them).

### <span id="page-14-1"></span>**Hierarchical elements**

The most common hierarchy is, starting at the top:  $\text{~}$  <set> –  $\text{~}$   $\text{~}$   $\text{~}$   $\text{~}$   $\text{~}$   $\text{~}$   $\text{~}$   $\text{~}$   $\text{~}$   $\text{~}$   $\text{~}$   $\text{~}$   $\text{~}$   $\text{~}$   $\text{~}$   $\text{~}$   $\text{~}$   $\text{~}$   $\text{~}$   $\$ A book may also contain <article>s instead of <chapter>s.

The next subsections will discuss some of the issues related to the document structure.

### **The id attribute**

Sets, books, chapters, articles and top-level sections should always have an id attribute. Other elements may also have one. The id allows an element to be referenced from another part of the document, and even from another document in the set. Ids are not visible in the rendered docs (except in the HTML source text), but they are used to form the HTML file names.

All id attributes must be unique within the entire bookset. Note that the different language versions each live in their own set, so it's OK to keep the original ids in a translation.

Within a book or article, all ids should start with the same lowercase word, e.g. usersquide, followed by a dash, followed by one or more other lowercase words. Examples are usersguide-intro and usersguide-download-install. This is not a DocBook requirement, but our own convention.

### **The lang attribute on non-English sets**

If you create a new set, or translate one, you must set the lang attribute on the root element:

```
<set id="firebird-books-fr" lang="fr">
```
This will ensure that the right captions are generated for notes, warnings etc., and that localized quotation marks are used. It's also good practice to use this attribute on the individual docs, just in case they're ever build out of the context of your set.

For English sets, the lang attribute is optional.

### **Titles**

Sets, books, chapters, articles and sections must always have a title – either as a direct child, or within an xxxinfo element (see below). It is even legal to include it in both, but in that case the two titles *must* be the same. Unlike id, which is an attribute, title is an element. And unlike the id, the title will appear in the output docs.

If the title is long, you should add a titleabbrev element immediately after it, containing a shortened form of the title. The main reason for this is that each generated HTML page contains a so-called hierarchy bar or "you-are-here line" at the top and bottom. This bar shows all the steps from the topmost element (the set) down to the page you are on. The items are clickable so the bar doesn't only give you an insight in where you are in the hierarchy, but it also lets you navigate up to the higher-level elements easily. It looks best if all the items fit on one line, so for each item the titleabbrev is shown if the element in question has one; if not, the title is used. The same strategy is followed for the outline in the PDF documents (that's the navigation frame on the left).

### **Info elements**

If you write a book or an article, you must include a bookinfo or articleinfo element at the start. Inside it you can put author information and more. Other xxxinfo elements exist, but you will rarely need them.

```
<book id='usersguide' lang='en'>
   <bookinfo>
    <title>Firebird Users Guide</title>
     <author>
       <firstname>William</firstname>
       <surname>Shakespeare</surname>
     </author>
     <edition>25 January 2006 – Document version 1.2</edition>
   </bookinfo>
   ...
   ...
</book>
```
If the author is a company or other organisation, or a group you want to refer to as a collective, use corpauthor instead of author:

<corpauthor>IBPhoenix Editors</corpauthor>

If there are several authors and you want to name them separately, create an author (or corpauthor) element for each of them and wrap them together in an authorgroup element – all within the xxxinfo element.

### **Types of sections**

Section elements are a bit different from the rest in that there are two flavors of them:

- First, the <section> element as mentioned earlier. It can be used recursively, i.e. you can have a <section> in a <section> in a <section>... This type has the advantage that you can move entire subtrees up or down the hierarchy without having to change the tags.
- Then there's the <sect1>, <sect2> ... <sect5> range. These elements must be properly nested, with <sect1> at the top, <sect2> within <sect1> etc. You cannot put a <sect3> directly in a <sect1>. This is less flexible than <section>, but in practice it rarely hurts. After all, the same "rigidity" applies to <set>, <book> and <chapter> and we can live with that, too.

#### **Note**

In early versions of this guide, the  $\leq$  sect M $>$  series was recommended for presentational reasons. Due to improvements in the stylesheets, this is no longer an issue. Pick whichever you want.

### **Appendices**

You can add one or more appendix elements after the last chapter in a book, or after the last section in an article. Appendices can contain just about everything that a section can contain, including other sections.

### **Example structure**

The following example gives you an idea of how to structure your document:

```
<?xml version="1.0" encoding="UTF-8"?>
<book id="usersguide">
   <bookinfo>
     <title>Firebird Users Guide</title>
     <author>
       <firstname>William</firstname>
       <surname>Shakespeare</surname>
     </author>
     <edition>25 January 2006 – Document version 1.2</edition>
   </bookinfo>
   <chapter id="usersguide-intro">
    <title>Introduction</title>
     <para>Hello! This is the introductory text to the Firebird
      Users Guide.</para>
   </chapter>
   <chapter id="usersguide-download-install">
     <title>Downloading and installing Firebird</title>
     <para>In this chapter we'll demonstrate how to download and
       install Firebird.</para>
     <section id="usersguide-download">
      <title>Downloading Firebird</title>
       <para>To download Firebird from the Internet, first go to the
         following URL: etc. etc. etc.</para>
```

```
 ...more paragraphs, possibly subsections...
     </section>
     <section id="usersguide-install">
      <title>Installing Firebird</title>
       <para>Installing Firebird on your system goes like this:
         etc. etc.</para>
       ...more paragraphs, possibly subsections...
     </section>
   </chapter>
   ...more chapters...
   <appendix id="usersguide-dochist">
     <title>Document history</title>
     ...to be discussed later!
   <appendix id="usersguide-license">
     <title>License notice</title>
     ...to be discussed later!
</book>
```
### **Some points to note**

- First, notice again that attribute values must always be quoted. (But if you fill them in in an attribute editor, don't insert quotes: the editor will take care of them.)
- As you can see in the example, chapters and sections can start directly with one or more para elements. But once you include sections in a chapter, or subsections in a section, you can't add any more para elements after them – only within them. Good DocBook-aware XML editors simply won't let you do such a thing, but if you type your DocBook XML by hand this is something you need to be aware of.
- If you use an XML editor, chances are that you rarely have to create para elements explicitly. For instance, if I insert a chapter or a section in XMLMind XML Editor, a first – empty – para is automatically created. And when I type text in a paragraph and hit **ENTER**, that paragraph is automatically closed with a </para> and a next one created.

<span id="page-17-0"></span>[Skip the rest of the elements subsections](#page-31-2) if you already know everything about DocBook elements.

## **Lists**

DocBook offers various list elements, of which the following are used frequently:

```
itemizedlist
   An itemizedlist is used to enumerate items whose order is not (very) important:
```

```
<itemizedlist spacing="compact">
   <listitem><para>Oranges are juicy</para></listitem>
   <listitem><para>Apples are supposed to be healthy</para></listitem>
   <listitem><para>Most people find lemons way too sour</para>
     </listitem>
</itemizedlist>
```
The items in the list are generally marked with a bullet in the rendered output docs:

```
• Oranges are juicy
```
- Apples are supposed to be healthy
- Most people find lemons way too sour

If you leave out the spacing attribute, it will default to normal, which means that vertical whitespace (usually one line's height) will be inserted between the listitems.

#### orderedlist

Use an orderedlist when you want to stress the order of the entries:

```
<orderedlist spacing="compact" numeration="loweralpha">
   <listitem><para>Sumerians 3300 BC – 1900 BC</para></listitem>
   <listitem><para>Assyrian Empire 1350 BC – 612 BC</para></listitem>
  <listitem><para>Persian Empire 6th century BC - 330 BC</para>
   </listitem>
</orderedlist>
```
By default, arabic numerals (1, 2, 3, ...) will be placed before the items, but you can change this with the numeration attribute. Output:

- a. Sumerians 3300 BC 1900 BC
- b. Assyrian Empire 1350 BC 612 BC
- c. Persian Empire 6th century BC 330 BC

#### procedure

A procedure is often rendered like an orderedlist, but the semantics are different: a procedure denotes a sequence of *steps* to be performed in a given order:

```
<procedure>
  <step><para>Pick the lock</para></step>
 <step><para>Rob the house</para></step>
  <step><para>Get arrested</para></step>
</orderedlist>
```
Here's how the above example is rendered:

- 1. Pick the lock
- 2. Rob the house
- 3. Get arrested

Within a step you can include a substeps element, which in turn contains more steps.

```
variablelist
```
A variablelist is made up of varlistentrys, each of which contains a term followed by a listitem:

```
<variablelist>
  <varlistentry>
    <term>Tag</term>
     <listitem>
       <para>A piece of text enclosed in angle brackets</para>
     </listitem>
  </varlistentry>
   <varlistentry>
    <term>Element</term>
     <listitem>
       <para>A start tag, a matching end tag, and everything in 
        between</para>
```

```
 </listitem>
   </varlistentry>
   <varlistentry>
     <term>Content of an element</term>
     <listitem>
       <para>Everything between the matching tags</para>
     </listitem>
   </varlistentry>
</variablelist>
```
The list you are reading right now, enumerating the different types of lists, is a variablelist with the element names (itemizedlist, orderedlist, etc.) as terms. The next section – *Links* – also consists of one introductory sentence followed by a variablelist.

## <span id="page-19-0"></span>**Links**

You can create hyperlinks to targets in your own document, in another document in the set, or on the Internet.

#### link

link is the generic element to point to another location in the document or set. The linkend attribute must always be present; its value should be the id of the element you link to (the *link target*).

```
Click <link linkend="docwritehowto-introduction">here</link> to jump
to the introduction.
```
In the rendered document, the word "here" will be *hot text*, that is: a clickable link pointing to the introduction:

Click [here](#page-2-0) to jump to the introduction.

#### **Caution**

Although you can use link to point to any element in the entire set, you should only do so if the link target will be in the same PDF document as the link itself. The HTML version is fully hyperlinked, but links in the PDF rendering don't work across documents. Our PDFs typically contain one book or article; if the target lies outside the current document, use a ulink instead (see below).

#### $U1$ ink

Use a ulink to link to an Internet resource. The url attribute is mandatory:

```
Click <ulink url="http://docbook.org/tdg/en/">this link</ulink> to
read The Definitive Guide on DocBook.
```
The words "this link" will rendered as a hyperlink to http://docbook.org/tdg/en/, like this:

Click [this link](http://docbook.org/tdg/en/) to read The Definitive Guide on DocBook.

#### email

You can make an email link with a ulink, but it's easier to use the email element. This will show the email address as a clickable link in the output. This piece of XML:

```
Send mail to 
<email>firebird-docs-request@lists.sourceforge.net</email> to 
subscribe.
```
results in the following output:

Send mail to <firebird-docs-request@lists.sourceforge.net> to subscribe.

If you want the hot text to be different from the email address itself, use a ulink with a mailto: URL.

#### **Warning**

If you include links to email addresses – whether with email or with ulink – or even if you only *mention* them in your text, and your document is subsequently published on the Internet, these email addresses will be exposed to harvesting robots used by spammers. This will likely increase the amount of spam sent to such addresses. Always make sure the owner of the address agrees before publishing it!

anchor

An anchor is an empty element marking an exact spot in the document. It doesn't show up in the text that your readers see, but it can be used as a link target. This is useful if you want to link to a place somewhere in the middle of a long paragraph:

```
<para id="lost-at-sea">
   Blah blah blah...
   and some more...
   and then some...
   Now here's an interesting place in the paragraph I want to be able
   to link to:
   <anchor id="captain-haddock"/>There it is!
   Paragraph drones on...
   and on...
   and on...
</para>
```
Having placed the anchor, you can create a link to it:

```
<link linkend="captain-haddock">Go to the interesting spot</link> in
that long, long paragraph.
```
<span id="page-20-0"></span>If your link targets a short element, or the beginning of an element, it's easier to give the target element an id and use that as linkend.

### **Program listings, screens, literal layout, and examples**

#### programlisting

If you include code fragments in your doc, put them in a programlisting element. Everything you type within a programlisting will be rendered verbatim, including line breaks, spaces etc. Also, a fixed-width font will be used in the rendered documents. The term "program listing" is to be interpreted loosely here: you should also use this element for SQL fragments and DocBook XML examples. This guide – and especially the section about elements, which you are reading now – is littered with programlistings, so you already know what they look like:

Programlistings are rendered like this.

#### **Important**

In programlistings you should limit the line length to around 70 characters, otherwise the text will run off the right edges of the rendered PDF documents. The same goes for other layout-preserving elements like screen, literallayout, etc.

#### screen

Use a screen element to show what a user sees or might see on a computer screen in text mode, or in a terminal window. Here too, your layout will be preserved and a fixed-width font used, but the semantics are different. It may or may not look different from a programlisting in the output. Here's a short example, showing what happens if you try to build a non-existing target in the manual tree:

```
<screen>
D:\Firebird\manual_incl_howto\src\build>build ugh
java version "1.4.2_01"
Java(TM) 2 Runtime Environment, Standard Edition (build 1.4.2_01-b06)
Java HotSpot(TM) Client VM (build 1.4.2_01-b06, mixed mode)
Buildfile: build.xml
```

```
BUILD FAILED
Target `ugh' does not exist in this project.
</screen>
```
#### And this is how it's rendered:

```
D:\Firebird\manual_incl_howto\src\build>build ugh
java version "1.4.2_01"
Java(TM) 2 Runtime Environment, Standard Edition (build 1.4.2_01-b06)
Java HotSpot(TM) Client VM (build 1.4.2_01-b06, mixed mode)
```
Buildfile: build.xml

BUILD FAILED Target `ugh' does not exist in this project.

#### literallayout

literallayout, like screen and programlisting, keeps your layout intact, but it usually doesn't change the font – unless you set the class attribute to monospaced. It's also more general than the previous two in the sense that there's no meaning attached to its content: you can put any kind of text here of which you want to preserve the layout.

Example source:

```
<literallayout>
The Sick Rose
Oh Rose, thou art sick!
The invisible worm
That flies in the night,
In the howling storm,
Has found out thy bed
```
Of crimson joy, And his dark secret love Doth thy life destroy.

```
 — William Blake
</literallayout>
```
Output:

The Sick Rose

Oh Rose, thou art sick! The invisible worm That flies in the night, In the howling storm,

Has found out thy bed Of crimson joy, And his dark secret love Doth thy life destroy.

— William Blake

#### example

An example is a formal example with a title. It is usually given an id so it can be referred to from other places in the document. An index of examples is built automatically when the document is rendered. You'll often find programlisting's in an example, but it may also contain screen's, para's, lists, etc.

Here's an example of an example:

```
<example id="docwritehowto-sql-example">
  <title>An SQL example</title>
  <para>With this command you can list all the records in the COUNTRY 
     table:</para>
   <programlisting>SELECT * FROM COUNTRY;</programlisting>
</example>
```
In the output this will look like:

#### **Example 1. An SQL example**

With this command you can list all the records in the COUNTRY table:

SELECT \* FROM COUNTRY;

If you want an example without a mandatory title, use an informalexample. Informal examples are also left out of the examples index.

## <span id="page-22-0"></span>**Tables**

If you have ever made an HTML table for a website, you won't have much difficulty creating tables in DocBook. There are differences though, and DocBook tables are vastly richer.

A table consists of a title and one or more tgroups – usually one. The tgroup element has one mandatory attribute: cols. You must set this attribute to the number of columns in the tgroup. Within a tgroup you can place thead, tfoot and tbody elements. Each of these has one or more rows, which in turn have as many entrys (cells) as you have specified in the cols attribute. (You can combine cells by creating spans, but we won't go into that here.)

So much for the basic structure. Now we'll show you an example; first in DocBook XML source text, and then the resulting table in the rendered output document. Don't worry about the <colspec>s for now; these are non– mandatory subelements used for finetuning.

```
<table id="docwritehowto–table–dboftheyear">
   <title>LinuxQuestions.org poll: Database of the year 2003</title>
   <tgroup cols="3">
     <colspec align="left" colname="col–dbname" colwidth="2*"/>
     <colspec align="right" colname="col–votes" colwidth="1*"/>
     <colspec align="right" colname="col–perc" colwidth="1*"/>
     <thead>
       <row>
         <entry align="center">Database</entry>
         <entry align="center">Votes</entry>
         <entry align="center">Percentage</entry>
      \langle row>
     </thead>
     <tfoot>
       <row>
         <entry>Total</entry>
         <entry>1111</entry>
         <entry>99.99</entry>
      \langlerow>
     </tfoot>
     <tbody>
       <row>
         <entry>MySQL</entry>
         <entry>405</entry>
         <entry>36.45</entry>
      \langle row>
       <row>
         <entry>Firebird</entry>
         <entry>403</entry>
         <entry>36.27</entry>
      \langle / r \sim ... 5 more rows not shown here ....
     </tbody>
   </tgroup>
</table>
```
And here's the resulting table:

| <b>Database</b>    | <b>Votes</b>   | Percentage |
|--------------------|----------------|------------|
| MySQL              | 405            | 36.45      |
| Firebird           | 403            | 36.27      |
| Postgres           | 269            | 24.21      |
| Oracle             | 25             | 2.25       |
| <b>Berkeley DB</b> | 4              | 0.36       |
| Sybase             | 3              | 0.27       |
| DB <sub>2</sub>    | $\overline{2}$ | 0.18       |
| <b>Total</b>       | 1111           | 99.99      |

**Table 2. LinuxQuestions.org poll: Database of the year 2003**

By the way, these are the actual results of a real poll at LinuxQuestions.org. As you can see, if only three more people had voted for Firebird we would have won. If you know who these three persons are, please report them to our Chief Inquisitor. He would like to have a little, er... *talk* with them :–)

Tables are automatically indexed. An informaltable has the same structure as a table but doesn't require a title and is not included in the index. If you want to nest tables, either use a table/informaltable *within* an entry, or an entrytbl *instead of* an entry.

Tables have many more features than shown here, but we'll leave those for you to explore.

### **HTML tables**

DocBook versions 4.3 and up also allow you to fill a table the HTML way, with trs instead of rows, and td/th instead of entry elements. Why would you want to do that? There are two situations where it may be advantageous to use an HTML table:

- You already have the HTML table available, and you'd rather not spend time converting it;
- You want to use several different background colors in the table. This can be done in a DocBook table too, but only with *processing instructions* – one for each target for every child element that needs an explicit color. In an HTML table you can use the children's bgcolor attributes.

An HTML table can't have tgroups; you put the trs either directly in the table or in thead / tfoot / tbody elements which are direct children of the table. Also, it has a caption instead of a title. (An informaltable has neither caption nor title.)

Here is the source of an HTML table:

```
<table bgcolor="blue" border="1">
   <caption align="bottom">An HTML-style table</caption>
   <tr bgcolor="#FFE080">
     <th>First column</th>
     <th bgcolor="#FFFF00">Second column</th>
  \langle/tr>
   <tr align="center">
    <td bgcolor="orange" colspan="2">Table cell spanning two
```

```
columns</td>
  \langle/tr>
   <tr>
     <td bgcolor="#00FFC0">Yes, here I am</td>
     <td align="right" bgcolor="#E0E0E0" rowspan="2" valign="bottom">And
       there I go!</td>
  \langle/tr>
  \epsilon+r>
     <td bgcolor="#FFA0FF">Another row...</td>
  \epsilon/tr>
\langle/table>
```
And here's the result:

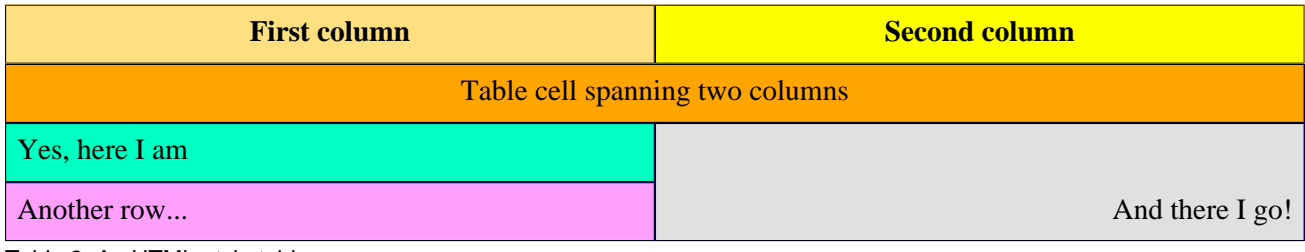

Table 3. An HTML-style table

Not all HTML table elements and attributes are supported by our stylesheets. For instance, properties specified in col and colgroup elements won't be picked up. Specify them in the  $\text{td}/\text{th}$  elements instead – or extend the stylesheets!

#### **Note**

In XMLMind, you can only create an HTML table from the menu opened by the "Add table" button on the toolbar. From the Edit pane you can only add regular DocBook tables.

### **PDF rendering of large tables**

DocBook tables belong to a group called *formal elements*. Formal elements are included in automatically generated indices (list of tables, list of figures etc.); if a formal element doesn't have an id attribute, the stylesheets assign one. The templates that generate the XSL-FO output (this is the intermediate stage for the PDF) also give each formal object the attribute keep-together.within-page="always" to prevent page breaks to occur within the object. This is usually fine, but what if the object doesn't fit on one page? Until recently, we used Apache FOP 0.20.5 to render the XSL-FO output to PDF. This processor simply ignored the keep-together attribute if the object was too large. But the current version (0.93 or higher) *always* enforces it. The result is that if the object is too large, it is truncated (or wrecked in some other way) to make it fit on the page. This is a feature, not a bug, so there's no use complaining about it.

There are two ways to work around this problem if a table grows too large to fit on a single page:

- 1. If the table doesn't need a title and you don't mind that it won't be included in the List of Tables, use an informaltable instead.
- 2. Insert a *processing instruction* at the beginning of the table:

```
<table frame="all" id="ufb-about-tbl-features">
   <?dbfo keep-together='auto'?>
   <title>Summary of features</title>
```
In XMLMind, this is done as follows:

- 1. Place the cursor somewhere in the title or select the entire title element.
- 2. Choose *Edit -> Processing Instruction -> Insert Processing Instruction Before* from the menu. A green line will appear above the title.
- 3. Type keep-together='auto' on that line.
- 4. With the cursor still on the green line, choose *Edit -> Processing Instruction -> Change Processing Instruction Target* from the menu. A dialogue box pops up.
- 5. In the dialogue box, change target to dbfo and click OK.

Of course you can do the same for smaller tables if you want them to be breakable. The opposite instruction, <?dbfo keep-together='always'>, will prevent page breaks in informaltables. Make sure that the element fits on one page before using this!

# <span id="page-26-0"></span>**Images**

To include an image, use a mediaobject containing an imageobject containing an imagedata element:

```
<mediaobject>
   <imageobject>
     <imagedata align="center" fileref="images/services.png"
       format="PNG"/>
   </imageobject>
</mediaobject>
```
You may wonder why you need three nested elements to include a simple image. There's a good reason for this, but I'm not going to tell you ;-) — it's of no concern to us. All we have to know is that this is how it's done.

Regardless of the location of the image relative to the DocBook source, the fileref should *always* be of the form images/filename.ext. This is because, both for the HTML and the FO output, the image files will be copied from their source locations to a subdirectory called images under the output directory. (The FO output is an intermediate form. Once converted to PDF, the image will be included in the file itself.)

If the fileref is not "correct" from the source file's point of view, you won't see the image in XMLMind. If this bothers you, create a symlink to the images folder (Linux) or copy the images folder into the same folder as the source file (Windows). Creating a shortcut under Windows doesn't seem to do the trick. Only do this in your local copy – don't commit duplicated image folders to CVS!

A mediaobject is formatted as a separate block. If you want the image inlined with the text, use an inlinemediaobject instead; the nested elements remain the same.

#### **Note for translators**

Translators: Any images that you don't edit or replace by a localised version should not be copied into your language set. As from January 2006, the build tools first look in your language's image folder (e.g. manual / src/docs/firebirddocs-fr/images), and after that in manual/src/docs/firebirddocs/images. So, if you use the original image, there's no need to waste CVS space by duplicating it.

The same behaviour applies to other base sets: if an image referenced from, say, the Spanish Release Notes sources is not in rlsnotes-es/images, the one in rlsnotes/images is used. It doesn't work *across* base sets, though.

### <span id="page-27-0"></span>**Admonitions**

DocBook has several tags to mark a block of text as a note, a warning, a tip, etc. In the output documents such blocks typically appear indented, and marked with an icon or a word to denote their purpose. These tags are, in alphabetical order:

<caution>, <important>, <note>, <tip>, and <warning>

I will give you a  $\langle \text{time} \rangle$  as an example; the others are used in exactly the same way:

```
<tip>
   <para>If you insert a caution, important, note, tip, or warning
     element in your text, don't start it with the word caution, 
     important, note, tip, or warning, because these words are usually 
    automatically generated by the rendering engine.</para>
\langle/tip>
```
And this is the result:

#### **Tip**

If you insert a <caution>, <important>, <note>, <tip>, or <warning> element in your text, don't start it with the word caution, important, note, tip, or warning, because these words are usually automatically generated by the rendering engine.

You may have noticed that the words caution, important etc. look different from the rest of the tip's text. How come? Well, to tell you the truth, I've surrounded them with special tags (first with  $\leq$ sgmltag>s, the second time with  $\leq$ literal>s) to make them look like that. But this made the source XML look very noisy, so I decided to remove those tags from the example source I presented to you.

You can optionally give the admonition a title. If you don't, a default header (in the document language) will be generated in the output.

<span id="page-27-1"></span>If you want to set off a block of text from its surroundings without marking it as a tip or whatever, use a <blockquote>.

### **Paragraph headers**

If you want a paragraph header or title without creating a subsection, there are a few possibilities.

bridgehead

A bridgehead is a free-floating title between paragraphs, not associated with the start of a chapter or section. The renderas attribute determines how it will be rendered.

```
<para>You may remember that Mr. Hardy started with this firm as
  elevator boy and with grim determination worked his way up to
  the top. And after the wedding today he becomes General Manager
 of this vast organisation.</para>
```
<bridgehead renderas="sect5">Mr. Laurel's comments</bridgehead>

```
<para>We also spoke to his lifetime friend and companion Mr. Laurel.
  Mr. Laurel says that after viewing the situation from all sides,
  he is thoroughly reconciled to the fact that the moving picture
  industry is still in its infancy. Mr. Laurel also states that
  technology, whilst it may appear to be the center of all—</para>
```
The above source is rendered as:

You may remember that Mr. Hardy started with this firm as elevator boy and with grim determination worked his way up to the top. And after the wedding today he becomes General Manager of this vast organisation.

#### **Mr. Laurel's comments**

We also spoke to his lifetime friend and companion Mr. Laurel. Mr. Laurel says that after viewing the situation from all sides, he is thoroughly reconciled to the fact that the moving picture industry is still in its infancy. Mr. Laurel also states that technology, whilst it may appear to be the center of all—

You are free in your choice of renderas level, but the logical choice would normally be the current section level plus (at least) one.

#### formalpara

A formalpara is a paragraph with a title. Our stylesheets render the title as a run-in head.

```
<formalpara>
 <title>Motherly love:</title>
  <para>This is the love your mother has for you, not to be
     confused with brotherly or otherly love.</para>
</formalpara>
```
In the output this looks like:

**Motherly love:** This is the love your mother has for you, not to be confused with brotherly or otherly love.

<span id="page-28-0"></span>A period will be appended to the title, unless it already ends with a punctuation character.

### **Various inline elements**

To conclude the subsection on DocBook elements I will now briefly introduce a number of *inline elements*. They are called "inline" because they don't interrupt the flow of the text. If I use e.g. an emphasis element:

Don't <emphasis>ever</emphasis> call me fat again!

the result is this:

Don't *ever* call me fat again!

The word "ever" is emphasized, but it keeps its place in the sentence. We've already encountered some inline elements before: the various link types. Other elements – like table, warning, blockquote and programlisting – are always displayed as a block, set apart from the surrounding text (even if you "inline" them in your XML source). Not surprisingly, these are called *block elements*. Block elements often contain inline elements; the reverse is not possible.

OK, let's get started with those inline elements. I'll include examples – both XML source and rendered output – for most of them:

filename *–* command *–* application *–* envar

Use the filename tag to mark file names in the broadest sense. Attributes can optionally indicate that the file is a header file, a directory, etc.

```
Place your doc in the <filename
class="directory">src/docs/firebirddocs</filename> subdirectory.
```
The output reads:

Place your doc in the src/docs/firebirddocs subdirectory.

command and application are both used for executable programs. command is usually chosen for smaller programs and internal commands; its content should be the exact command as given on a command line; application is generally used for bigger programs and need not be the name of the executable file. Both can refer to the same program:

```
Type <command>netscape&amp;</command> in a terminal window to start
<application>Netscape Navigator</application>.
```
This is rendered as:

Type **netscape&** in a terminal window to start Netscape Navigator.

envar denotes an environment variable.

```
subscript – superscript
```
These two do the expected thing:

```
After inventing the formula e = mc<superscript>2</superscript>, I
really felt like a glass of liquid H<subscript>2</subscript>0 !
```
*Output:* After inventing the formula  $e = mc^2$ , I really felt like a glass of liquid H<sub>2</sub>O !

#### varname *–* constant *–* database

The use of varname and constant should be obvious. The <database> tag is not only meant for databases, but also for database objects:

```
The <database class="table">COUNTRY</database> table has two fields:
<database class="field">COUNTRY</database> and
<database class="field">CURRENCY</database>.
```
*Output:* The COUNTRY table has two fields: COUNTRY and CURRENCY.

```
function – parameter – returnvalue
```
These three speak for themselves, I trust.

```
The <function>log</function> function takes parameters
<parameter>a</parameter> and <parameter>b</parameter>.
```
*Output:* The log function takes parameters a and b.

```
prompt – userinput – computeroutput
```
prompt is used for a string inciting the user to enter some text; userinput refers to text entered by the user (not necessarily at a prompt!); computeroutput is text displayed by the computer:

```
Type <userinput>guest</userinput> at the <prompt>login:</prompt>
prompt and the server will greet you with a <computeroutput>Welcome,
guest user</computeroutput>.
```
*Output:* Type quest at the login: prompt and the server will greet you with a Welcome, quest user.

keycap

The text on a keyboard key, or its common name:

```
Hit the <keycap>Del</keycap> key to erase the message, or
<keycap>SPACE</keycap> to move on.
```
*Output:* Hit the **Del** key to erase the message, or **SPACE** to move on.

sgmltag

This element is used extensively throughout this guide: it marks SGML *and* XML tags, elements, attributes, entities etc.:

```
If it concerns a directory, set the 
<sgmltag class="attribute">class</sgmltag> attribute of the 
<sgmltag class="element">filename</sgmltag> element to
<sgmltag class="attvalue">directory</sgmltag>.
```
*Output:* If it concerns a directory, set the class attribute of the filename element to directory.

Other possible values for sgmltag.class are: starttag, endtag, emptytag, and genentity (for an entity).

#### emphasis *–* citetitle *–* firstterm

Use emphasis to stress words in general, citetitle for book titles etc., and firstterm if you introduce a new word or concept to your readers:

```
We use <firstterm>DocBook XML</firstterm> for our Firebird 
documentation. A short introduction follows;
<emphasis>please</emphasis> read it carefully! If you want to know
more about the subject, buy <citetitle>DocBook – The Definitive 
Guide</citetitle>.
```
*Output:* We use *DocBook XML* for our Firebird documentation. A short introduction follows; *please* read it carefully! If you want to know more about the subject, buy *DocBook – The Definitive Guide*.

```
quote – literal
```
Use quote for an inline quotation (as opposed to a blockquote). Quotation marks will be inserted automatically. Using quote instead of typing the quote characters yourself (which is also perfectly legal) has the advantage that we can alter the type of quotation marks through stylesheets if we want to. Also, quotes differ per language:

```
<para>An <quote lang="en">English quote</quote>
  and a <quote lang="fr">French quote</quote>.</para>
```
*Output:* An "English quote" and a « French quote ».

Please note that you shouldn't use the lang attribute on quotes in your own docs. Your root element's lang attribute will ensure that the right type of quotes are used. If someone translates your document – and changes the root lang attrib – it will be rendered with the quotation marks for the target language. Of course I had to use the attribute here to show the difference, and to make sure that the different quotation marks survived any translation.

A literal is a word or text fragment to be taken literally. It is a rather general element, often used to make certain words stand out typographically:

At all costs avoid using the word <literal>humongous</literal> in your documentation.

*Output:* At all costs avoid using the word humongous in your documentation.

Should you always use these inline elements wherever you can? Well, if you do, you will certainly make your document richer; you'll make it easier to scan for filenames for instance, or to generate an index of all the applications mentioned in your document. On the other hand, there are so many of these semantic elements (in fact we've only discussed a *few* here) that if you apply them everywhere you can, you'll probably wind up in a straightjacket before you can finish your doc. This is not what we want: if you really have to go mad, please do so *after* you've committed your document :–)

<span id="page-31-0"></span>So, as a general advice: go a bit easy on those inlines; use them wherever you think it makes sense, but don't overdo it.

### **To wrap up the elements**

You may have noticed that in the rendered documents (you're reading one now, unless you opened the XML version) many different elements have the same appearance: a filename, a literal and an application may have the exact same typography; the same goes for emphasis, firstterm and citetitle.

So what's the point of all these different tags? Why not use just a few, like emphasis and literal, if they're going to look the same anyway? Well, there are two very good reasons not to:

- First, if we dropped most of our inlines in favor of say, emphasis and literal, the semantics would be lost. Remember that DocBook XML is all about structure and semantics. firstterm and citetitle may *look* the same as emphasis once rendered, but they *are* not the same thing. The XML source knows that, even if it doesn't always show. This information is useful, and we don't want to lose it.
- Further, we can adapt our stylesheets for each type of element individually. As soon as we decide that a firstterm should look different from a citetitle, we can arrange for that – but *only* if they are indeed marked with different tags, not if they are both emphasis's in the XML source.

<span id="page-31-2"></span><span id="page-31-1"></span>This concludes the sections on DocBook. With the knowledge presented above, you should now be able to author DocBook XML documents for the Firebird project. Of course if you use a dedicated XML editor – which, again, is highly advisable – you must also consult its documentation to learn how to use it; that's one thing this guide doesn't cover.

# **Language and style**

After the flood of DocBook information in the previous sections, we now turn our attention to some other important docwriting aspects: language and style (in this section), and copyrights (in the next section).

## <span id="page-32-0"></span>**Language**

The Firebird community is a very diverse one, and made up of people with many different mother tongues. If you write your documentation in a language other than your own, you'll probably make some mistakes. This is not catastrophical, but you should at least try to reduce the number of errors. Some strategies to help you with this are:

- Use a dictionary! Simple, effective, and blissfully non-hightech.
- When hesitating between two spellings of a word, or between several possible versions of an expression, google for the alternatives and look at their frequencies. Also follow some of the result links to see how native speakers use the word or expression in their texts.
- <span id="page-32-1"></span>• Have a native speaker look over your text and correct it where necessary.

## **Style**

Don't expect a Style Guide here – I wouldn't know how to write one anyway. Just some guidelines and tips:

- Try to write in plain, everyday language wherever possible. Avoid difficult words if there's a familiar, simple alternative.
- Avoid long sentences (over 25 words) if you can; especially avoid two or more long sentences immediately after each other.
- Be careful with constructs like double or triple negatives ("I can't deny that I'm not displeased") and passive voice ("Care should be taken..."). You don't have to avoid them at all costs, but they can make a sentence harder to understand. To prevent that, use the positive ("I am pleased") and the active voice ("Take care...").
- Use lists to enumerate a number of parallel items, for instance:
	- A collection of hints and tips.
	- A sequence of examples (like this one).
	- Steps to be followed in a procedure.
	- Alternative solutions to a problem.

But if there's only a small number of short items, use a plain sentence instead: "My mother loves three men: John, Dick, and Dave."

• Don't overuse exclamation marks. Never use multiple exclamation marks or question marks. This is annoying!!!!! Don't you agree???

### **Docwriter's block**

Sometimes you know what you want to write, and you have all the words ready, but you can't get the sentence started – you just don't get it to *flow*. This is very frustrating and it can sometimes block the advance of your text for many minutes. And it's all the more frustrating because you *do* know what you want to tell your readers, but you don't seem to be able to produce a decent sentence. After many painful experiences of this kind, I've developed the following strategy (not that I think I'm the first):

1. Write down what you have to say in loose sentences and chunks of words. Never mind about style, never mind if it looks ugly. Just write down what you want to tell the reader; make sure it's all there, and in the right order. If, while doing this, you notice that you feel unsure about something, include a remark at exactly that point. Make your remarks stand out from the surrounding text, e.g.  $\langle$ like this $\rangle$  or !LIKE THAT!

This may result in a text like:

CVS means Concurrent Versions System (<<check!>>). Purpose: managing versions of software. You can use it alone or with a group. You need a CVS client to use it. A CVS client is a program with which you can access a CVS repository (<<explain this term?>>). To find out if a CVS client is installed on your system, type "cvs" on the command line. If it's not there, go to this URL to download it.... [etc., etc.]

- 2. If you have included any remarks, handle them first. *Check* if CVS really means Concurrent Versions System (it does). *Decide* whether you should really explain the term "CVS repository" at this point (you should).
- 3. Now, go over the paragraph again and try to make the text flow more naturally wherever you can. Chances are that this will be a lot easier than you expected!
- 4. If it still looks a little clumsy, never mind better clumsy and clear than smooth-flowing and fuzzy. Maybe you can revisit this passage later and see if you can nice it up some more.

<span id="page-33-0"></span>This approach works well for me. So if you're stuck in this way, try it out; hopefully it will help you too.

# **Copyright issues**

<span id="page-33-1"></span>Many people find legal issues boring, but this is an important section. Please read it thoroughly.

# **Using material written by others**

As we write our manuals, we can consult all kinds of other documentation – and so we should, because we want to achieve the best possible result. Any information we find in publicly available third-party manuals, user's guides, tutorials etc. can be freely used in our own docs, but it is important not to confuse *information* with *literal text*. We cannot copy-and-paste text from other works into our own documentation, unless the author explicitly permits us to do so.

If you would like to use a piece of text written by somebody else, check the copyright notice of the work in question. If there isn't one, the work is automatically copyrighted under the Berne convention and you must assume that it's *illegal* to copy it – even partially. This is also true if the work is freely available! Not having to pay for a document does not imply that you can freely copy portions of text and republish them in a work of your own.

### **Borland InterBase manuals**

The Borland InterBase 6 beta docs – although free – are not part of the InterBase package that was open-sourced in July 2000. We have asked Borland several times if we could use these docs "as if they fell under the InterBase

Public License", but they didn't even bother to answer. So feel free to use this documentation set as a source of information, but don't copy text from it.

### **PostgreSQL docs**

PostgreSQL is another major open source database, with (not surprisingly) many similarities to Firebird, but also many differences. Depending on the kind of documentation you are going to write, it may be beneficial to base it on existing PostgreSQL docs. Be aware though that if you use PostgreSQL material, you MUST include their copyright notice in your document!

The PostgreSQL documentation homepage is here:

<http://www.postgresql.org/docs/>

The most recent PostgreSQL license is currently at:

<http://www.postgresql.org/about/licence>

One nice thing about the PostgreSQL docs is that they are authored in DocBook, just like ours. However, they use DocBook SGML instead of XML, so some tweaking may be necessary. The DocBook SGML sources can be found here:

<https://git.postgresql.org/gitweb/?p=postgresql.git;a=tree;f=doc/src;hb=HEAD>

Or clone the entire Git tree, docs and all. For instructions, go to:

<span id="page-34-0"></span><https://www.postgresql.org/docs/devel/static/sourcerepo.html>

# **Your copyright and the PDL**

If you contribute to the Firebird documention subproject, your work will be included in the Open Source repository at SourceForge. In January 2005, the Firebird doc team decided to release the documentation it develops under the *Public Documentation License*. Licensing your work under the PDL means that you retain the copyright, but you grant others certain rights:

- *Free use*: everyone may use and distribute your work, for free or for money, as long as the license notice is kept intact.
- *Right to modify*: everyone may modify and redistribute your work, as long as any modified versions are PDLlicensed too, the original license notice is kept intact, and the modifications are documented.
- *Larger works*: everyone may incorporate your documentation (modified or not) in a larger work. The larger work as a whole need not be released under the PDL, but the license requirements must be fulfilled for the PDL-licensed parts.

What's so nice about the PDL is that it provides the same rights and restrictions on the usage of our docs as the IPL and IDPL (Firebird's code licences) do for the Firebird source code. For the complete license text, see the links in the License Notice below; the DocBook source is in src/docs/firebirddocs/licenses.xml

### **How to apply the PDL to your work**

In order to release your work under the PDL, add an appendix titled *License Notice*, with this text:

The contents of this Documentation are subject to the Public Documentation License Version 1.0 (the "License"); you may only use this Documentation if you comply with the terms of this License. Copies of the License are available at<http://www.firebirdsql.org/pdfmanual/pdl.pdf> (PDF) and [http://](http://www.firebirdsql.org/manual/pdl.html) [www.firebirdsql.org/manual/pdl.html](http://www.firebirdsql.org/manual/pdl.html) (HTML).

The Original Documentation is *\_TITLE OF THE WORK\_*.

The Initial Writer of the Original Documentation is \_INITIAL AUTHOR'S NAME\_.

Copyright (C) \_YEAR(S)\_. All Rights Reserved. Initial Writer contact(s): \_EMAIL OR OTHER CONTACT ADDRESS(ES)\_.

Everything that looks LIKE THIS must of course be replaced. If you are not the original author, you should leave his or her notice intact and append the following:

Contributor(s): \_NAME(S) + SHORT DESCRIPTION (COUPLE OF WORDS) OF CONTRIBU-TION\_.

Portions created by CONTRIBUTOR'S NAME are Copyright (C) YEAR(S). All Rights Reserved. Contributor contact(s): \_EMAIL OR OTHER CONTACT ADDRESS(ES)\_.

There may be several Contributor's sections in the License Notice.

### **Including a Document History**

If your contribution consists of more than a simple change or addition in one spot, also include an appendix called *Document History* before or after the License Notice. If such an appendix already exists, always enter a description of your modification(s) in it. Please note that even if there's a Document History, you must still add a contributor's section to the License Notice – but then you can fill in "see Document History" in place of the short description.

If you're the original author, it's also perfectly OK to include a Document History in the first version of a document, to serve as a starting point for future revisions. See the first revision element in the example below.

Centerpiece of the Document History is the revhistory element with its children:

```
<revhistory>
   <revision>
    <revnumber>1.0</revnumber>
     <date>12 Sep 2005</date>
     <authorinitials>PV</authorinitials>
     <revdescription>
       <para>First version</para>
     </revdescription>
   </revision>
   <revision>
    <revnumber>1.1</revnumber>
     <date>5 Dec 2005</date>
     <authorinitials>PV</authorinitials>
     <revdescription>
       <para>Added information on COALESCE</para>
       <para>Corrected some spelling errors</para>
     </revdescription>
   </revision>
</revhistory>
```
Please abbreviate the month name in the date element, as the date column in the PDF output is rather narrow.

Below is a Document History example (output view, not source!) that uses a revhistory element. Notice the referral to the CVS tree: we are legally obliged to identify and date all changes. But since CVS already does that, we can simply alert the user to it and give a less extensive but nicer-to-read history in the document itself.

The exact file history is recorded in the manual module in our CVS tree; see [http://sourceforge.net/](http://sourceforge.net/cvs/?group_id=9028) [cvs/?group\\_id=9028](http://sourceforge.net/cvs/?group_id=9028)

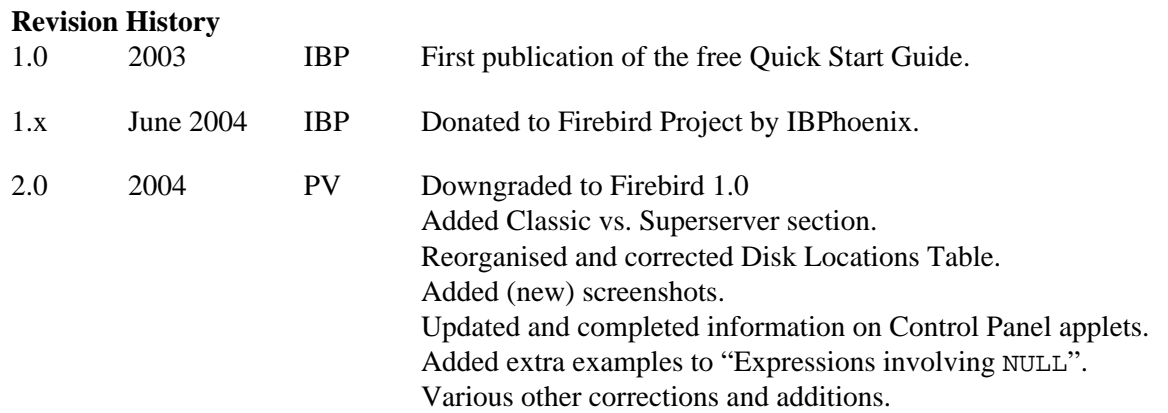

If you open the DocBook source of this Guide (src/docs/firebirddocs/docwriting-howto.xml) in your favourite XML editor, you can easily copy-and-paste the Document History and License Notice into your own document. Don't copy the examples given above; copy the real appendices at the end of the document, and edit them to fit your work.

### **A copyright notice at the start**

License Notice and Document History both appear at the end of the document. If you want to make your copyright obvious right from the start, you may also include a short copyright notice in the document's xxxinfo, like this:

```
<bookinfo>
   <title...
   <author...
   <edition...
   <copyright>
     <year>2003</year>
     <year>2004</year>
     <holder>Tootsie Griff</holder>
   </copyright>
</bookinfo>
```
Such a notice does not replace the License Notice and/or Document History – it's an extra.

### **Attaching the entire Pubic Documentation License**

Instead of providing the URL, you can also attach the entire PDL to your document. This may especially be useful if your work is a book or long article and you expect (or hope) that people will print it and distribute hardcopies. On a short document the PDL may be a little heavy, but it's your call.

You can get the PDL's DocBook source from src/docs/firebirddocs/licenses.xml. Please note that only the section with the license text itself (including the generic license notice ) belongs to the PDL proper. The Introduction is not part of the license.

If you include the PDL in your document, you can fill in the blanks in section 5.2 of the license. But you may also leave them as they are (provided your name is in the License Notice) or just fill in "the Initial Writer" or "the Copyright holder".

### **Translator's notices**

Translating a document is a form of modification. So, as a translator, you should:

- List yourself as a Contributor in the License Notice, with a contribution description like e.g. "Translation into Russian". You may translate the License Notice into the target language if you wish, but you can also leave it in English or include it in both languages.
- Add a revision element in the target language to the revhistory in the Document History. For the revnumber, you use the number of the revision that you've translated, followed by a hyphen and your language code, e.g. "2.0-es" or "1.1-fr":

```
<revhistory>
   ...previous revisions...
   <revision>
    <revnumber>1.1</revnumber>
     <date>5 Dec 2005</date>
     <authorinitials>PV</authorinitials>
     <revdescription>
       <para>Added information on COALESCE</para>
       <para>Corrected some spelling errors</para>
     </revdescription>
   </revision>
   <revision>
     <revnumber>1.1-fr</revnumber>
     <date>13 Déc 2005</date>
     <authorinitials>AM</authorinitials>
     <revdescription>
       <para>Traduction en français</para>
     </revdescription>
   </revision>
</revhistory>
```
Add an othercredit element to the  $xxx$  information at the beginning of the document, like this:

```
<articleinfo>
  <title>Guía de NULL en Firebird</title>
  <author>
     <firstname>Paul</firstname>
     <surname>Vinkenoog</surname>
  </author>
  <othercredit>
     <firstname>Víctor</firstname>
     <surname>Zaragoza</surname>
     <contrib>Traducción al castellano</contrib>
  </othercredit>
  <edition>22 de julio de 2005 - Versión de documento 2.0-es</edition>
</articleinfo>
```
The contrib element contains the same information as the contribution description in the License Notice, but it should always be in the target language.

Also notice the document version in the edition element – make sure it's the same as in the Document History.

### **Translating the PDL**

You don't have to translate the PDL itself. But if you do:

- Add it as an independent document to your language's docset, in a book called *Licenses* (but translate "Licenses" into *your* language).
- In the translated Introduction to the PDL, explain that only the English version is legally binding, and include a link to the English version.
- In any License Notice where you link to the translated PDL, also provide a link to the original PDL and make clear that this is the one that's legally binding.

<span id="page-38-0"></span>You can optionally also attach the translated PDL to the document itself, if you don't mind the extra load and bloat.

# **Adding your document to the manual module**

When your doc is finished, and you have verified that it builds correctly, you want it added to the manual module. If this is your first contribution to the documentation project you'll probably have agreed with the coordinators that you first submit it to them for review, or that you temporarily put up the HTML version on a website so that it can be discussed on the list. After that – and maybe after some corrections are made – the document can be committed to the module. If you have commit rights you can do this yourself; if not, one of the coordinators will do it for you.

# <span id="page-38-1"></span>**Asking for commit rights**

To receive commit rights you first need a SourceForge user account. If you haven't got one, register at [http://](http://sourceforge.net/account/register.php) [sourceforge.net/account/register.php.](http://sourceforge.net/account/register.php) Then post a message to the firebird-docs mailing list stating your SF user name and asking to be added to the Firebird project. The manual subproject leader and several Firebird project admins follow the list; they will consider your request. As a general rule you should ask for commit rights *after* your first contribution, because the people who decide on your request need something to go by.

The following phrases currently all mean the same, by the way:

- Being a project member.
- Having commit rights.
- <span id="page-38-2"></span>• Having read-write access to the repository.

# **Dos and don'ts if you have received commit rights**

Once you are accepted as a project member, you have write access to the entire Firebird repository, not only to the manual module. There is no technical barrier to keep you from committing changes to other modules – the firebird2 core module for instance, or even the CVSROOT module where important project information is stored.

You may already have guessed that this is *NOT* the idea. Keep to the following rules:

- Don't *ever* commit to other modules unless the people in charge of those modules explicitly ask you to do so.
- Only commit work to the manual module if it concerns a task assigned to you. Even then, it's good practice to announce your changes and additions on the mailing list first, so the other doccers have a chance to comment on it. After all, this is a collective effort.
- If you think a new document or directory should be added, don't just create and commit it, but propose it on the list.

In practice, things may be a bit more relaxed than stated here, especially where it concerns your own tasks. We don't want you to feel unfree and you certainly shouldn't get the feeling that you have to ask permission for every minor change you make. But we do want you to act responsibly, and we want to know from each other what we are doing. Besides, keeping in touch with each other is often inspirational. Together we can make this thing work!

# <span id="page-39-0"></span>**Committing your work**

Even if you are a project member, you can only commit changes from a local copy if it was checked out with your SF login name. If you're still working with a copy you've checked out anonymously you must first make a fresh SSH checkout, and then re-apply your changes and commit them. Refer to the [Docbuilding Howto](http://www.firebirdsql.org/manual/docbuildhowto-getting-the-module.html#docbuildhowto-ssh-checkout) if you don't remember how to perform an SSH checkout.

If some time has passed since your last checkout or update, perform an update before committing. This will get your local copy in sync with the repository and reduce the possibility of conflicts.

Once you are ready to commit, go to the manual directory. If you use command-line CVS, type:

**cvs update -d** [ only if you want to update first ]

**cvs add path/to/mydocument.xml** [ only if it concerns a new document not yet in CVS ]

**cvs commit -m "Short informational message here"**

After the -m, and within quotes, you type a short message about this commit, e.g. "Added new functions to API Reference" or "Errors in isql tutorial fixed".

Give your SF password when prompted, and all the changes you have made – including those in subdirectories – will be committed. Your CVS client knows which server to contact; this and other information is stored in the CVS subdirectories that were created upon checkout.

If you use another CVS client, refer to its documentation.

#### **Important**

After adding a new document, you must still perform a separate commit. This goes for command-line CVS and most (if not all) other CVS clients.

# <span id="page-40-0"></span>**Publishing your document on the Firebird website**

In order to publish your document, you first have to build the HTML and PDF output. This is documented in the [Firebird Docbuilding Howto](http://www.firebirdsql.org/manual/docbuildhowto.html). In the remainder of this section it is assumed that you have successfully built the HTML and PDF files.

## <span id="page-40-1"></span>**Naming the PDF file**

The build tools automatically name each file after the ID of the topmost DocBook element it contains. We don't change the names of the multi-page HTML output – these pages are primarily intended for online browsing, and changing even a single file name would immediately break a number of links contained in the other pages. But PDFs are often downloaded by the reader, and having files called  $qsq2$ .pdf or ubusetup.pdf in a download directory or on one's desktop doesn't *really* help to identify them as Firebird manuals. So here are some guidelines for the file names:

- Make sure the name contains the word Firebird, preferably at the beginning;
- Try to make it resemble the document title, but keep it short;
- Use hyphens ("-") to separate words;
- If the title is long, omit parts like "manual", "guide", "howto" etc., unless leaving them out would cause confusion;
- Use the language of the document, but ASCII-only (no accents etc.)
- If (and *only* if) applying the above rules leads to a file name that already exists in another language, add the document language (or an abbreviation thereof) to the name.

To illustrate these guidelines, some of our existing file names are listed below:

- Firebird-2.0-QuickStart.pdf
- Firebird-Security.pdf
- MSSQL-to-Firebird.pdf
- Firebird-Generator-Guide.pdf
- Firebird-nbackup.pdf
- Firebird-2.0-Schnellanleitung.pdf
- Firebird-1.5-Arranque.pdf
- Firebird-et-Null.pdf
- Firebird-nbackup-fr.pdf
- Firebird-su-Ubuntu.pdf
- Firebird-nbackup-nl.pdf
- Guia-Escrita-Firebird.pdf
- Firebird-1.5-BystryjStart.pdf
- <span id="page-40-2"></span>• Firebird-Perehod-s-MSSQL.pdf

## **Single-page HTML**

If and when we start publishing single-page HTML files on the website – produced with **build monohtml** – we should give them the same name as the corresponding PDF, but of course with an .html extension.

# <span id="page-41-0"></span>**Uploading the PDF**

If you have write access to the Firebird web server, make an SFTP connection to web.firebirdsql.org and upload your properly named file(s) to:

- /srv/www/htdocs/pdfmanual (English docs)
- /srv/www/htdocs/pdfmanual/fr (French docs)
- /srv/www/htdocs/pdfmanual/ja (Japanese docs)
- etc.

Release Notes however go to:

- /srv/www/htdocs/rlsnotes
- /srv/www/htdocs/rlsnotes/fr
- etc.

<span id="page-41-1"></span>If you don't have access to the server, ask someone else to upload the document(s) for you, or – if you are a project member – ask for a user name and password on the server.

# **Uploading the multi-page HTML files**

Make sure you upload all the necessary files: the HTML files that together form your manual(s), the stylesheet firebirddocs.css (if it has changed since the last upload), as well as the subdirectory images with any content that has changed or has been added. To keep all the links working, it may also be necessary to build and upload the parent book of the document you have created or updated (or even the entire set). Upload the whole shebang to:

- /srv/www/htdocs/manual (English docs)
- /srv/www/htdocs/manual/fr (French docs)
- etc.

#### **Warning**

If the pages in question belong to another base set than the default firebirddocs (e.g. papers or rlsnotes) do not place them in the directories mentioned here. We haven't made any clear rules for this yet, but multi-page HTML builds from different sets should not be mixed. If this situation arises, bring it up on the firebird-docs list.

# <span id="page-41-2"></span>**Updating the Firebird Documentation Index**

The Firebird Documentation Index at <http://www.firebirdsql.org/index.php?op=doc>is a PHP script that picks up most of its content from data files on the server. If you have updated existing documents that are already in the Index, you don't have to do anything here, unless you've changed the file name. But if you have created a new document or a new translation, you must add it to the Index. Here's how:

#### *If you have created a completely new document*

1. Look at the Documentation Index and decide which category is best suited for your document. (Categories are indicated with orange headers.)

- 2. Connect to the server, cd to /srv/www/htdocs/doc and look at the files starting with Cat\_. Open the one that corresponds to the chosen category.
- 3. Read the instructions at the top of the file.
- 4. Create a new section starting with the document title in English, followed by a specially formatted line for each available version. For a new document, such a section could look like this:

Firebird Uninstallation Howto en:/manual/fb-uninstall.html en:/pdfmanual/Firebird-Uninstall.pdf

Each version line starts with the language code, followed by a colon, followed by a URL. For documents on our own server, this URL is simply the "absolute" path from the server root. Sections are separated by empty lines. The order of the sections in the file determines the listing order of the documents within their category on the Documentation Index web page. The order of the version lines within a section is irrelevant.

- 5. Save the file. If you've edited it on your own computer, upload it back to the server. Now refresh the Firebird Documentation Index page in your web browser and check if the document is listed where it should be, and if the links work well. Also verify that the links are in the right columns (HTML in the middle column, PDF and anything else in the rightmost column).
- 6. The PHP script does a pretty good job of auto-determining the document type, but there are cases where it gets it wrong. If this happens, add the file type – between curly braces – immediately after the URL on the version line:

en:http://www.ibphoenix.com/main.nfs?a=ibphoenix&page=ibp\_60\_sqlref**{html}**

7. Once everything works fine, commit the updated category file to CVS. If you've checked out the Firebird web module from SourceForge, you'll find the category files (and more) in the folder web/website/ doc. Use your SF user name and password to check out, otherwise you won't be able to commit your changes. Working with CVS is described in the [Firebird Docbuilding Howto](http://www.firebirdsql.org/manual/docbuildhowto.html).

*If you have translated an existing document into a new language, or added a new document type for it*

- 1. Consult the Documentation Index to see which category the document belongs to. (Categories are indicated with orange headers.)
- 2. Connect to the server, cd to /srv/www/htdocs/doc and look at the files starting with Cat\_. Open the one that corresponds to the category.
- 3. Read the instructions at the top of the file.
- 4. Find the section for the document in question and add the version line(s) for your additions, e.g.:

```
Firebird Uninstallation Howto
en:/manual/fb-uninstall.html
en:/pdfmanual/Firebird-Uninstall.pdf
fr:/manual/fr/fb-uninstall-fr.html
fr:/pdfmanual/fr/Deinstaller-Firebird.pdf
```
The order of the version lines within a section is irrelevant, but the title must stay on top.

5. Steps 5, 6, and 7 are the same as for new documents.

# **Appendix A: Document History**

<span id="page-43-0"></span>The exact file history is recorded in the manual module in our CVS tree; see [http://sourceforge.net/cvs/?group\\_](http://sourceforge.net/cvs/?group_id=9028) [id=9028](http://sourceforge.net/cvs/?group_id=9028)

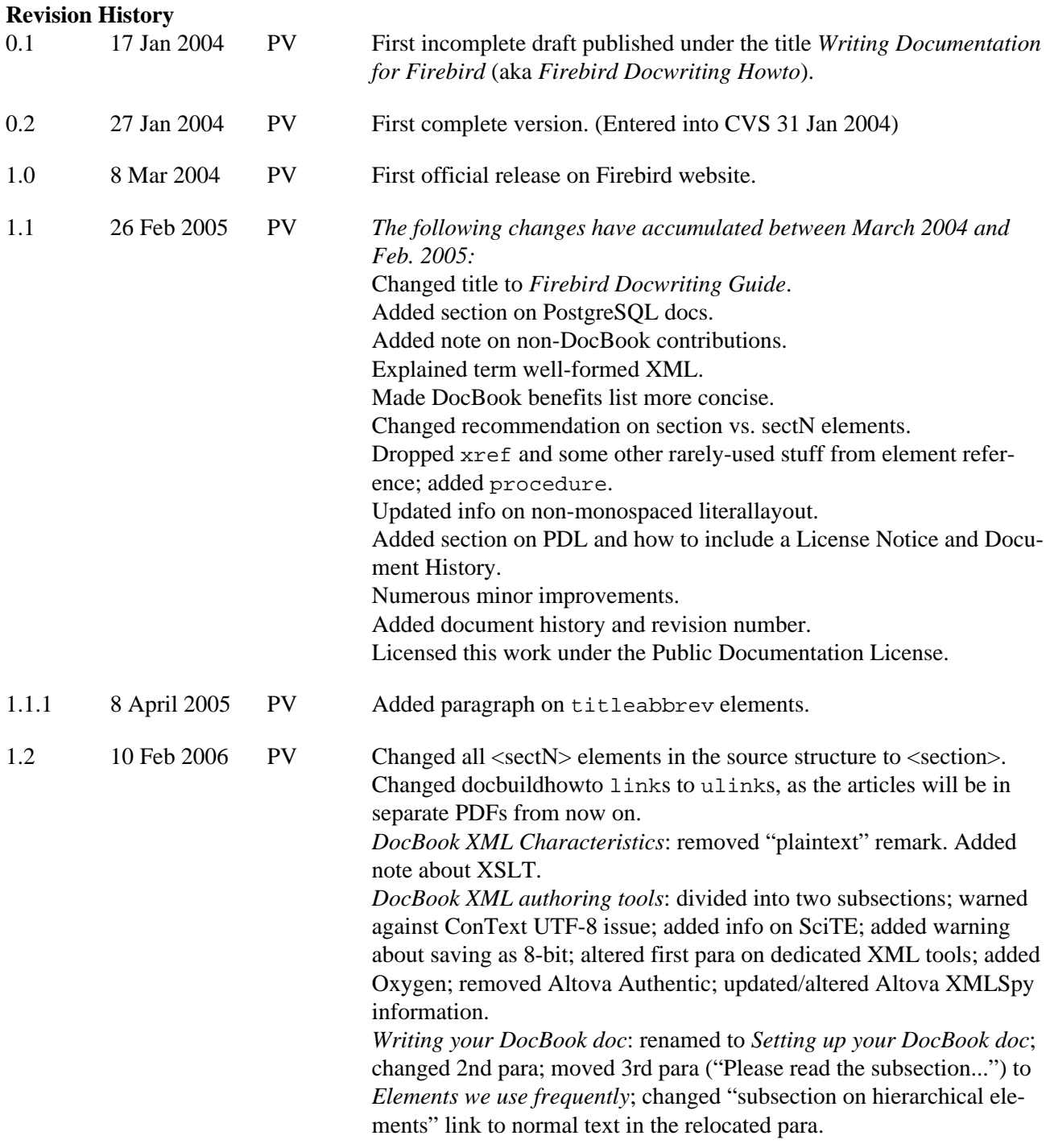

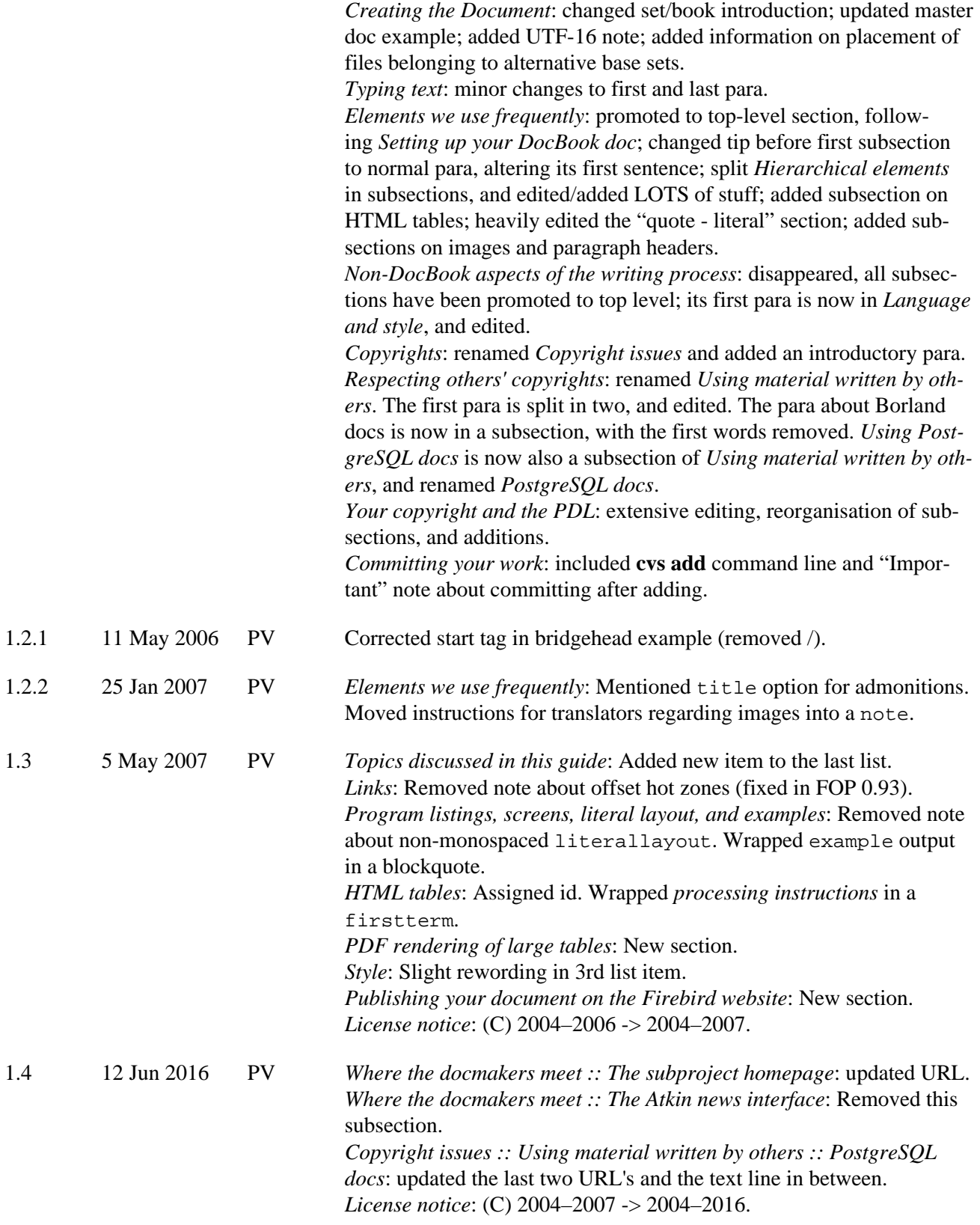

# **Appendix B: License notice**

<span id="page-45-0"></span>The contents of this Documentation are subject to the Public Documentation License Version 1.0 (the "License"); you may only use this Documentation if you comply with the terms of this License. Copies of the License are available at<http://www.firebirdsql.org/pdfmanual/pdl.pdf> (PDF) and [http://www.firebirdsql.org/man](http://www.firebirdsql.org/manual/pdl.html)[ual/pdl.html](http://www.firebirdsql.org/manual/pdl.html) (HTML).

The Original Documentation is titled *Firebird Docwriting Guide*.

The Initial Writer of the Original Documentation is: Paul Vinkenoog.

Copyright (C) 2004–2016. All Rights Reserved. Initial Writer contact: paulvink at users dot sourceforge dot net.